## Naudojimo instrukcija

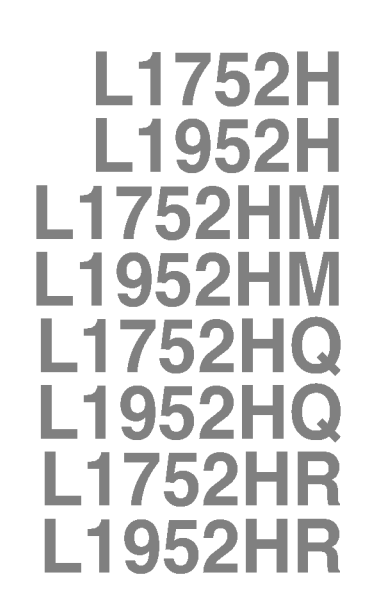

 $\mathbf P$ rieš naudoiantis šiuo monitoriumi, prašome įdėmiai perskaityti informaciją, susijusią su saugos priemonėmis.

Išsaugokite šią naudojimo instrukcijų knygelę ir CD diską ateičiai.

Užsirašvkite monitoriaus modelio ir serijos numerius, nurodytus plokštelėje, pritvirtintoje prie aparato galinio skydelio. Pateikite šią informaciją kiekvieną kartą, kreipdamiesi į serviso centrą.

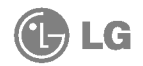

#### Saugos priemonės

Šis monitorius buvo suprojektuotas ir pagamintas taip, kad užtikrintu jūsu sauguma. Nesilaikant nurodytu saugos reikalavimu, iškyla elektros smūgio ir gaisro pavojus. Siekiant išvengti monitoriaus sugadinimo, būtina prisilaikyti žemiau pateiktu saugos eksploatavimo taisyklių, kuriuose yra nurodyta teisinga monitoriaus priežiūra, instaliavimas, naudojimas ir aptarnavimas.

### Saugos priemonės

Pra‰ome naudoti tik komplektuojama elektros laida. Naudojant atskirai isigyjama elektros laida, isitikinkite, kad elektros laidas yra sertifikuotas ir atitinka visus standartus. Jei elektros laidas yra pažeistas, kreipkitės i gamintoja arba artimiausia techninio aptarnavimo centra ir ji pakeiskite.

Monitoriaus elektros laidas yra naudojamas aparata ijungti i elektros tinkla. Pasirūpinkite, kad tinklo lizdas būtu kuo arčiau monitoriaus.

Ši monitorių galima ijungti tik į atitinkamų parametrų elektros tinklą, kuris nurodytas techniniuose duomenyse arba ant monitoriaus skydelio. Jeigu jūsų vietovėje tiekiamos elektros srovės parametrai neatitinka nurodytuosius, pra‰ome pasikonsultuoti su kvalifikuotu specialistu.

Draudžiama naudoti trišakį arba ilginamuosius laidus. Taip pat negalima naudoti panaudota elektros laida arba elektros laida su pažeista laido šakute. Priešingus atveju iškyla elektros smūgio pavojus. Elektros laidą gali pakeisti techninio aptarnavimo centre.

Draudžiama mėginti atidaryti monitoriaus korpusą:

- Monitoriaus viduje nėra komponentu, kuriuos galėtumėte taisyti savarankiškai.
- Net ir IŠJUNGUS monitoriaus maitinima, irenginio viduje egzistuoja aukšta itampa.
- $\blacksquare$  Jeigu monitorius neveikia kaip pridera, kreipkitės į serviso centra.

Informacija, susijusi su jūsų saugumu :

- Negalima monitoriaus pastatyti ant nelygaus paviršiaus, nebent jei irenginys yra patikimai pritvirtintas.
- Prašome naudoti gamintojo rekomenduojama monitoriaus stova.

Siekiant išvengti elektros smūgio arba gaisro pavojaus:

- Jeigu monitoriumi nesinaudojate ilga laiko tarpa, prašome IŠJUNGTI irenginio maitinima. Išvykus iš namu negalima palikti JJUNGTO monitoriaus.
- Neleiskite vaikams mėtyti daiktus į monitoriaus ekraną arba į aparato korpusą kišti pašalinius daiktus. Monitoriaus viduje egzistuoja aukšta įtampa.
- Negalima naudotis papildomais priedais, kurie nėra pritaikyti šiam monitoriui.
- Audros metu arba išvykus ilgam laikotarpiui, saugumo sumetimais prašome išjungti monitorių iš elektros tinklo lizdo.

### Instaliavimas

Draudžiama ant irenginio elektros laido dėti sunkius daiktus. Taip pat negalima monitorių ijungti į tinklo lizdą, jeigu jo elektros laidas yra pažeistas.

Draudžiama naudotis monitoriumi šalia vandens, kaip antai vonios kambarvie, šalia praustuvės, virtuvės kriauklės, sklabykloje, drėgname rūsvie arba netoli plaukymo baseino.

Turite užtikrinti tai, kad irenginio veikimo metu nebūtu užkimštos monitoriaus vedinimo angos, nes darbo metu aparatas įkaista. Jeigu monitoriaus ventiliacinės angos bus užkimštos, tai irenginys gali perskaisti ir iškyla gaisro pavojus. NEGALIMA:

- Uždengti monitoriaus apačioje esančias ventiliacines angas, padedant monitorių ant lovos, sofos arba ant kilimelio.
- Uždengti monitoriaus ventiliacines angas, pastatant irengini uždaroje erdvėje, kaip antai knygų lentynoje.
- u Uždengti monitoriaus ventiliacines angas medžiaga arba kitais daiktais.
- Pastatyti monitorių netoli šilumos šaltinių, kaip antai radiatorių ir t.t.

Negalima kokiais nors aštriais daiktais trinti arba braižyti aktyviosios matricos skystųjų kristalų ekraną. Priešingu atveju jūs galite subraižyti, sugadinti arba pažeisti aktyviosios matricos skystuju kristalu ekrana visam laikui.

Negalima pirštais smarkiai spausti skystųjų kristalų ekraną. Priešingu atveju galite pažeisti ekrano paviršiu.

Skystujų kristalų ekrane gali matytis nedidelės tamsios dėmelės ar ryškūs spalvoti (raudoni, mėlyni arba žali) taškai. Tačiau tai nėra joks aparato sutrikimas ir neturi jokios itakos monitoriaus darbui.

Jeigu yra galimybė, prašome nustatyti rekomenduojamą ekrano skiriamają geba. Tokiu būdu ekrane bus atkuriamas aukštos kokybės vaizdas. Nustačius kita ekrano skiriamają gebą, vaizdas ekrane gali būti šiek tiek "grūdėtas" arba iškreiptas. Tai yra charakteringa ir tuo atveju, jei skystųjų kristalų ekrano skiriamoji geba yra fiksuota.

### Valymas

- Prieš atliekant monitoriaus valymo darbus, įrenginį išjunkite iš elektros tinklo.
- Naudokite lengvai sudrėkintą (ne šlapią) skudurėlį. Draudžiama ekrano valymui naudoti, aerozolines valymo priemones, kurių purslai gali sukelti elektros smūgio pavojų.

### Ipakavimo medžiagos

■ Neišmeskite įpakavimo medžiagų ir kartono kartu su buitinėmis atliekomis. Šias medžiagas būs galima panaudoti, įrenginį pervežant į kitą vietą. Perveždami irenginį, naudokite tik originalias įpakavimo medžiagas.

### Utilizavimas

- <sub>■</sub> Šiame įrenginyje yra įmontuota speciali fluorescentinė lempa, kurios sudėtyje yra gyvsidabrio.
- D̃raudžiama šią lempą išmesti kartu su buitinėmis atliekomis.Aplinkosaugos sumetimais atitarnavusi irengini reikia utilizuoti prisilaikant

### Norėdami prijungti garsiakalbį:

- $1.$  Monitorių padėkite ekranu žemyn ant pagalvėlės arba minkšto skudurėlio.
- 2. Atsikišusį garsiakalbio kaištį įstatykite į gaminio nugarėlėje esantį

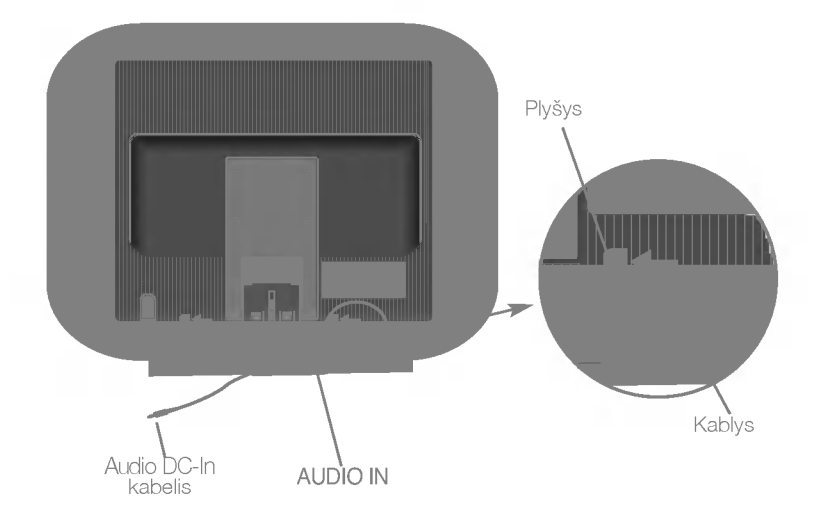

3. Nustatę garsiakalbį prijunkite "Audio DC-In" laidą prie gaminio nugarėlės

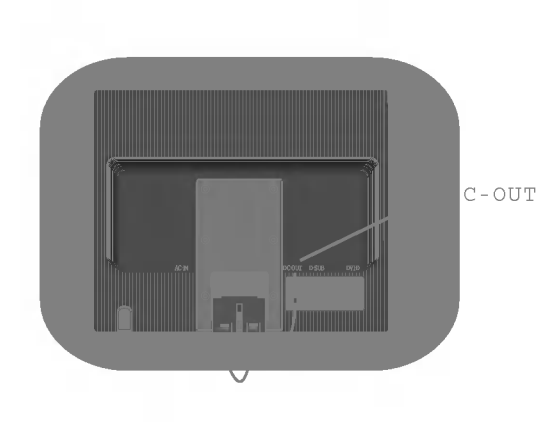

■ Prieš pastatant monitorių, įsitikinkite, kad aparato, kompiuterio sistemos ir papildomos aparatūros maitinimai yra išjungti.

### Monitoriaus stovo pritvirtinimas

- $1\raisebox{0.1ex}{\text{\circle*{1.5}}}}$  Monitoriu padėkite ekranu žemyn ant pagalvėlės arba minkšto skudurėlio.
- $2\raisebox{0.16ex}{\text{\circle*{1.5}}}\pi$ Teisinga kryptimi istumkite stovo korpusa. Stumkite jį tol, kol išgirsite spragtelėjima.

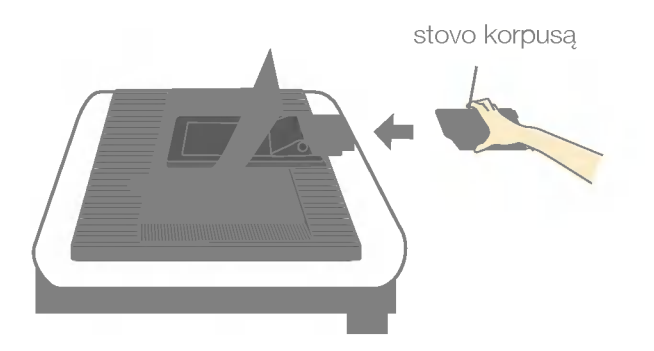

- $3.$  Teisinga kryptimi istumkite i stovo korpusa stovo pagrinda.
- 4. Dabar atsargiai pakelkite monitorių.

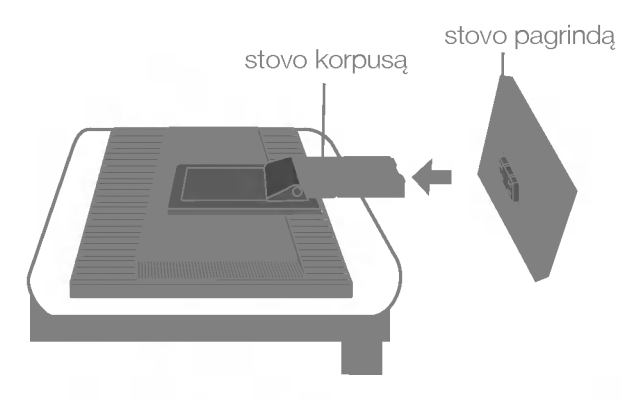

#### Svarbu

- Šioje iliustracijoje yra pavaizduota įprastinė aparato stovelio pritvirtinimo procedūra. Tačiau jūsų aparatas gali skirtis nuo iliustracijoje parodyto monitoriaus.
- Karta uždėjus monitoriaus stoveli, nerekomenduojama ji nuimti.
- Pernešdami įrenginį į kitą vietą, draudžiama laikytis tik už monitoriaus stovelio. Priešingu atveju irenginys gali nukristi, sudužti arba sužaloti jūsu pėdas.
- Nelieskite skaidrės rankomis, kad nepažeistumėte jos.

### Monitoriaus prijungimas

■ Prieš pastatant monitoriu, įsitikinkite, kad aparato, kompiuterio sistemos ir papildomos aparatūros maitinimai yra išjungti.

#### Monitoriaus pasvirimo kampo reguliavimas

1. Reguliuodami monitoriaus pasvirimo kampą, suraskite geriausią padėtį.

Pokrypio kampas : -5°~20°

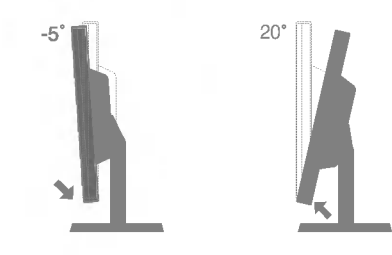

 $\blacksquare$  L1752H/L1752HQ/L1752HR/L1952H/L1952HQ/L1952HR Aukštis: ne daugiau kaip 3,94 colio (100 mm)

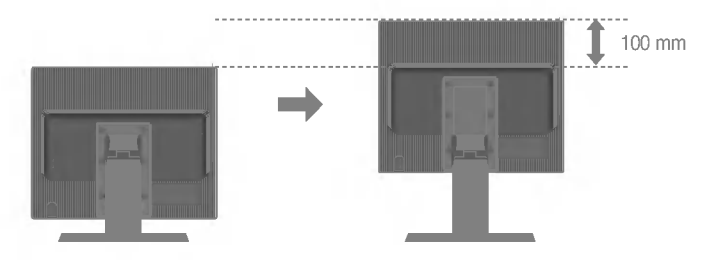

Ispėjimas: Reguliuodami monitoriaus aukšti nekiškite pirštų tarp monitoriaus ir stovo apačios. Taip galite susižaloti pirštus.

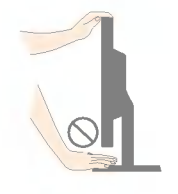

#### Darbo procesų tyrimas

Kad būtų pasiektos kuo geriausios monitoriaus darbo ir vaizdų žiūrėjimo sąlygos, remiantis darbo proceso tyrimų rezultatais, rekomenduoja monitorių pastatyti taip, kad pokrypio kampas būtų ne didesnis, nei -5°.

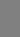

■ Prieš pastatant monitorių, įsitikinkite, kad aparato, kompiuterio sistemos ir papildomos aparatūros maitinimai yra išjungti.

#### Monitoriaus pasvirimo kampo reguliavimas

L1752HM / L1952HM Aukštis: ne daugiau kaip 2,36 colio (60 mm)

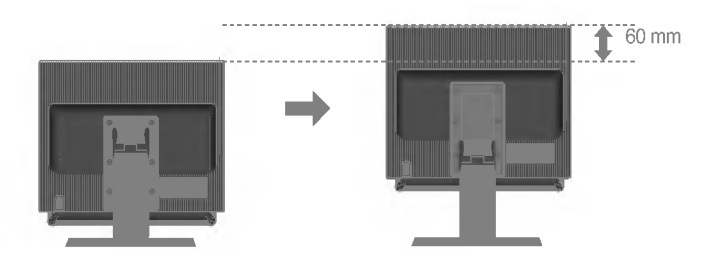

Pastaba: Naudodami garsiakalbius, visų pirma kaip parodyta nustatykite sustabdymo dangą Naudojant aukščio funkciją, garsiakalbiai nepasieks pagrindinės dangos.

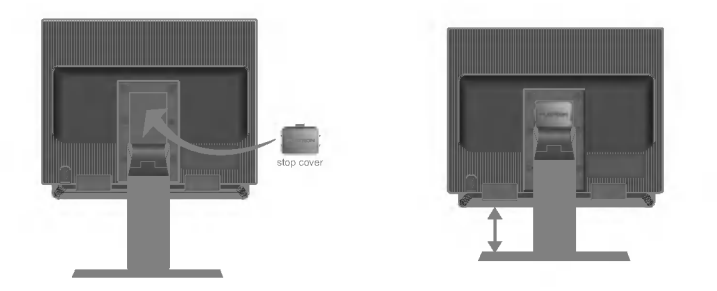

Sustabdymo danga naudojama tik L1752HM, L1952HM modelių garsiakalbiams.

Įspėjimas: Reguliuodami monitoriaus aukštį nekiškite pirštų tarp monitoriaus ir stovo apačios. Taip galite susižaloti pirštus.

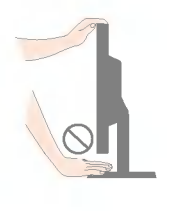

### Kompiuterio prijungimas

- $1\raisebox{0.6ex}{\text{\circle*{1.5}}}\,$ Monitorių pastatykite patogioje vietoje, kur yra gera ventiliacija ir šalia kompiuterio.
- $2\raisebox{0.6ex}{\text{\circle*{1.5}}}\>$ Prijunkite signalin $\mu$  kabel $\mu$ , naudodamiesi atsuktuvu, j $\mu$
- priveržkite, kad sungimas būtų patikimas. $\bigl($
- $3.$ Elektros laido šakute įkiškite į tinklo lizdą. Elektros tinklo lizdas turi būti netoli įrenginio.  ${\cal Q}$

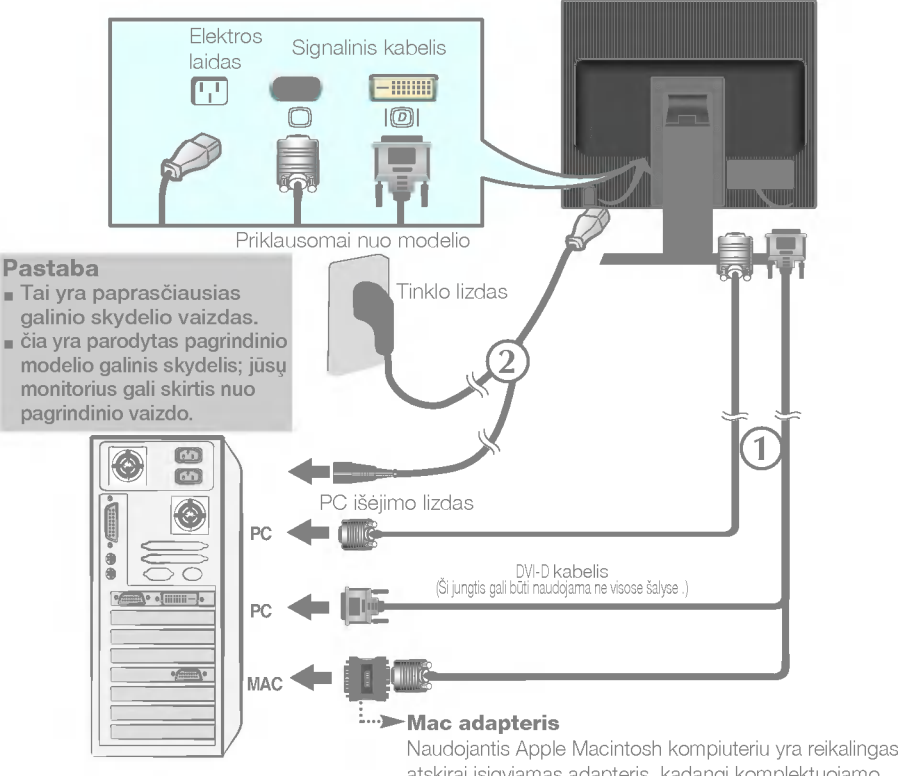

atskirai isigyjamas adapteris, kadangi komplektuojamo kabelio 15 kontaktu didelio tankumo (3 eilutės) D-sub VGA jungtis yra pakeičiama į 15 kontaktų 2 eilučių jungtį.

4. Paspausdami priekinio skydelio  $\bm \omega$  mygtuka, įjunkite įrenginio maitinima. Jjungus monitoriaus maitinima, ekrane automatiškai atsiras 'Self Image Setting Function' informacija. (Tik analoginis režimas)

#### PASTABA

Self Image Setting Function'? Ši funkcija vartotojui suteikia optimalius vaizdo parametrus. vartotojui prijungus monitori? i viruni karta, šios funkcijos dėka visi ekrano parametrai yra<br>sureguliuojami automatiškai ir tokiu būdu kiekvienam įėjimo signalui yra priskirtas optimaliausias parametras. Jeigų jūs pageidaujate ekrano parametrus sureguliuoti<br>savarankiškai arba rankiniu būdu paleisti šią funkcija dar kartą, paspauskite monitoriaus<br>priekiniame skydelyje esantį 'AUTO/SET' mygtuką. Pr

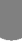

### Šoninis lizdas

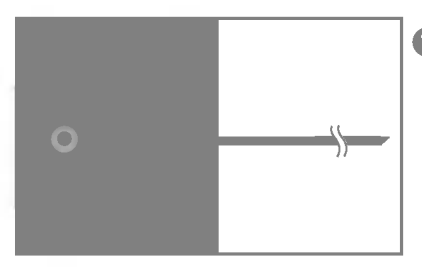

**Ausiniu/ikišamų į ausį ausinių įėjimas** Kai prijungiamos ausinės, garsiakalbis yra automatiškai nutildomas.

## UŽPAKALINĖ PUSĖ

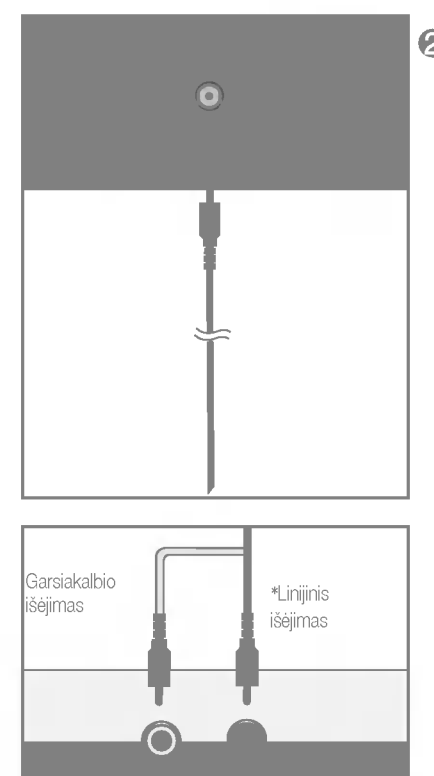

#### **2** Garso jėjimas

Jjungiamas į AK garso plokštės \*LINIJINIO IŠĖJIMO lizda.

#### \*LINIJINIS IŠĖJIMAS

I‰vadas, kuris naudojamas prijungimui prie garsiakalbio su įmontuotu stiprintuvu (Amp). Prieš prijungdami, patikrinkite AK garso plokštės prijungimo išvadą. Jeigu AK garso plokštės garso išėjimas turi tik garsiakalbio išėjimą, sumažinkite AK garsuma.

Jeigu AK garso plokštė palaiko ir garsiakalbio išėjimą, ir linijinį išėjimą, konvertuokite į linijinį išėjimą naudodami programos plokštės trumpiklį (žr. Garso plokštės vadovą).

<AK garso plokštės lizdas>

## Valdymų įtaisų funkcijos

## Priekinio skydelio valdymo įtaisai Šonas

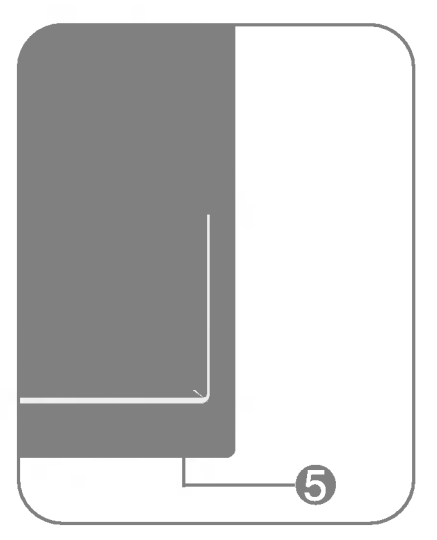

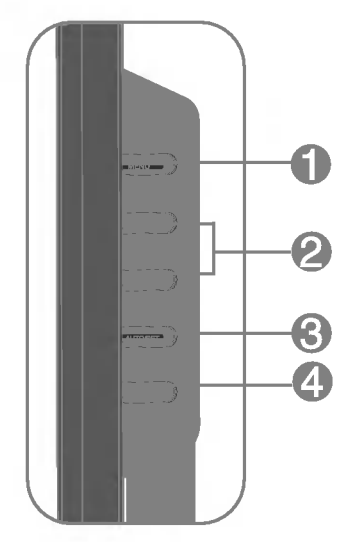

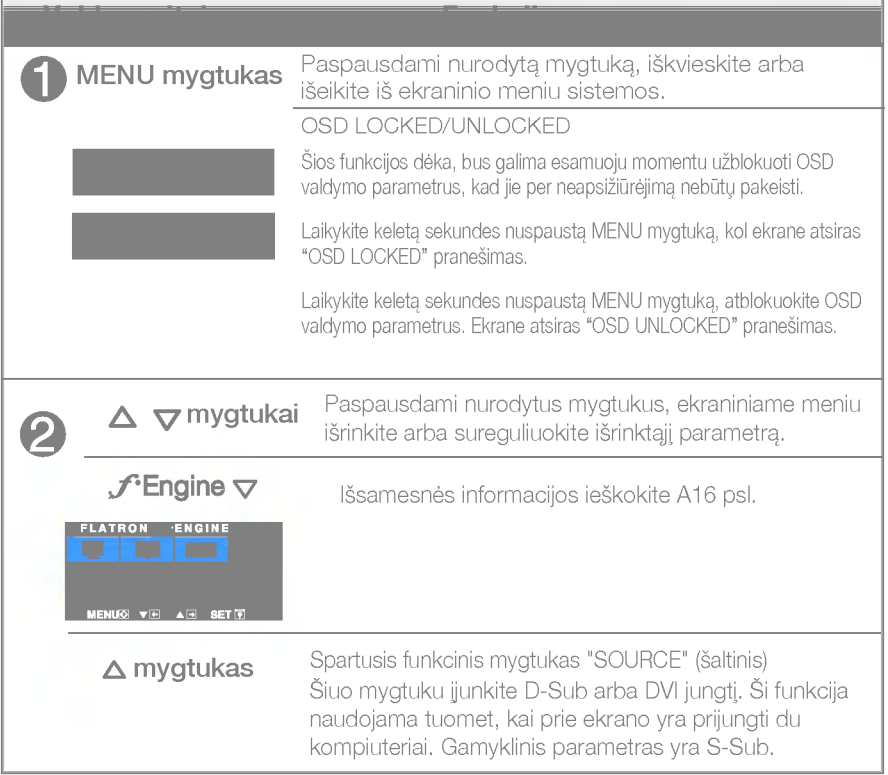

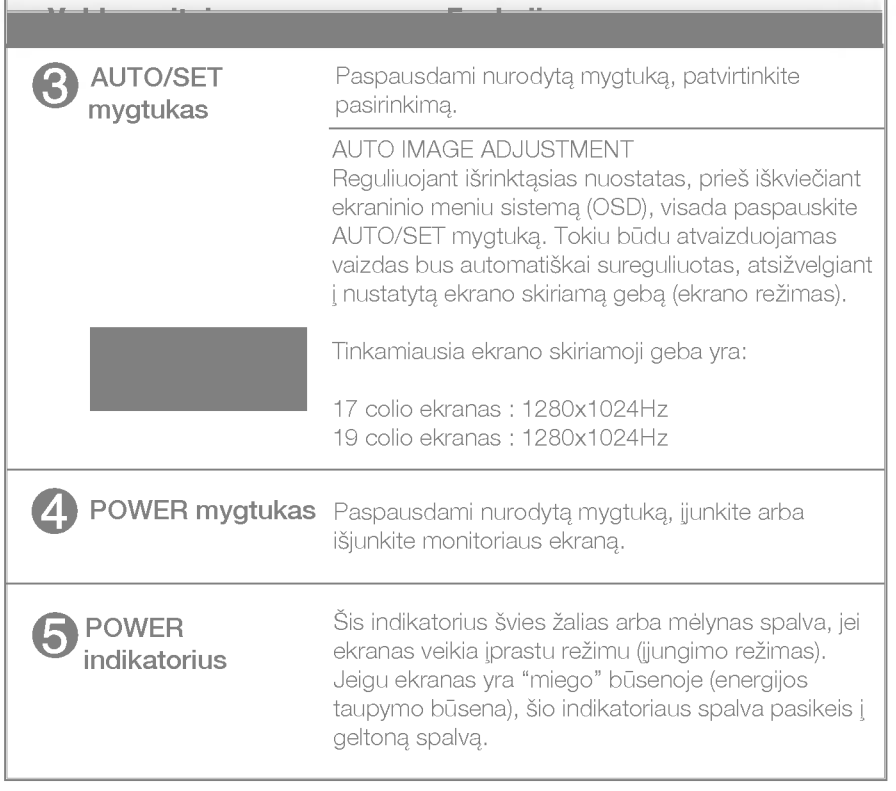

### Ekraninio meniu (OSD) sistemos reguliavimas

### Ekraninio meniu reguliavimas

Naudojantis ekraninio meniu (OSD) valdymo sistema, jūs galėsite lengvai ir paprastai sureguliuoti ekrane esančio vaizdo dydi, padėti ir valdymo parametrus. Žemiau yra parodytas trumpas pavyzdys, supažindinantis jus kaip naudotis valdymo įtaisais.

Šiame skyriuje bendrais bruožais yra aprašyta, kaip naudojantis OSD meniu sistema atlikti reguliavimo ir išrinkimo procedūras.

Jei iškvietę OSD meniu sistemą pageidaujate sureguliuoti parametrus, atlikite žemiau nurodytus veiksmus:

$$
\text{MENU} \rightarrow \triangle \bigtriangledown \rightarrow \text{AUTO/SET} \rightarrow \triangle \bigtriangledown \rightarrow \text{MENU}
$$

- Paspauskite MENU mygtuka. Ekrane atsiras OSD meniu sistemos langas. ျ
- $2$  Paspausdami  $\Delta$  arba $\nabla$  mygtukus, išrinkite valdymo sistemą. Kai pageidaujama piktograma taps ryškesnė, paspauskite AUTO/SET mygtuka.
- $\bigcirc$  Naudodamiesi $\triangle$  / $\nabla$  mygtukais, sureguliuokite vaizda pageidaujamame lygyje. Paspausdami AUTO/SET mygtuka, išrinkite kitus submeniu punktus.
- 4] Vienakart paspausdami MENU mygtuką, sugrįžkite į pagrindinį meniu langa ir išrinkite kita parametra. Dusyk paspausdami MENU mygtuka išeikite iš OSD meniu sistemos.

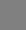

Šioje lentelėje yra parodyti visi OSD ekraninio meniu sistemos valdymo, reguliavimo ir nustatymų punktai.

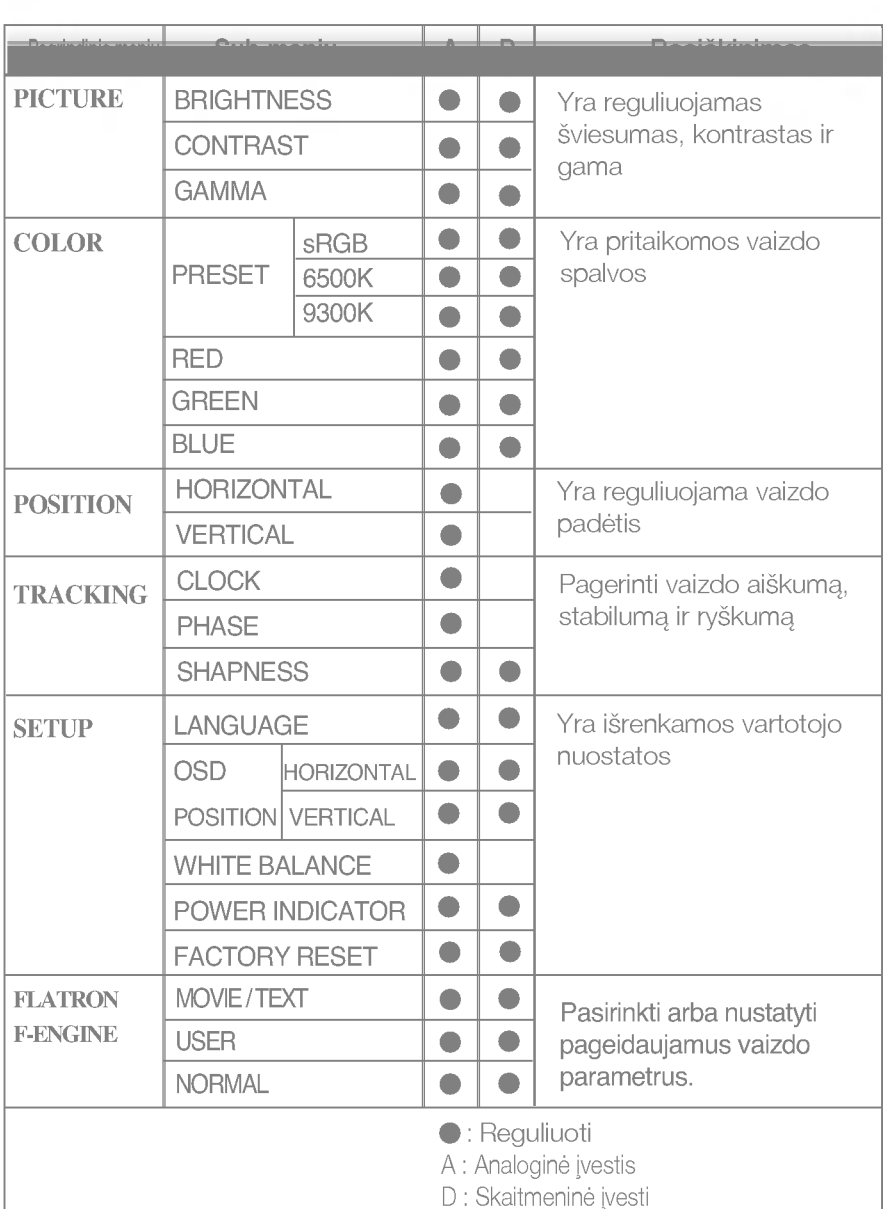

### Ekraninio meniu sistemos (OSD) išrinkimas ir reguliavimas

Šiame skyrelyje jūs susipažinsite, kaip išrinkti ir atlikti pageidaujamų OSD meniu punktų reguliavimą. Žemiau visiems meniu punktams yra išvardytos piktogramos, piktogramų pavadinimai ir piktogramų aprašymai.

Paspauskite MENU mygtuka. Ekrane atsiras pagrindinis OSD meniu langas.

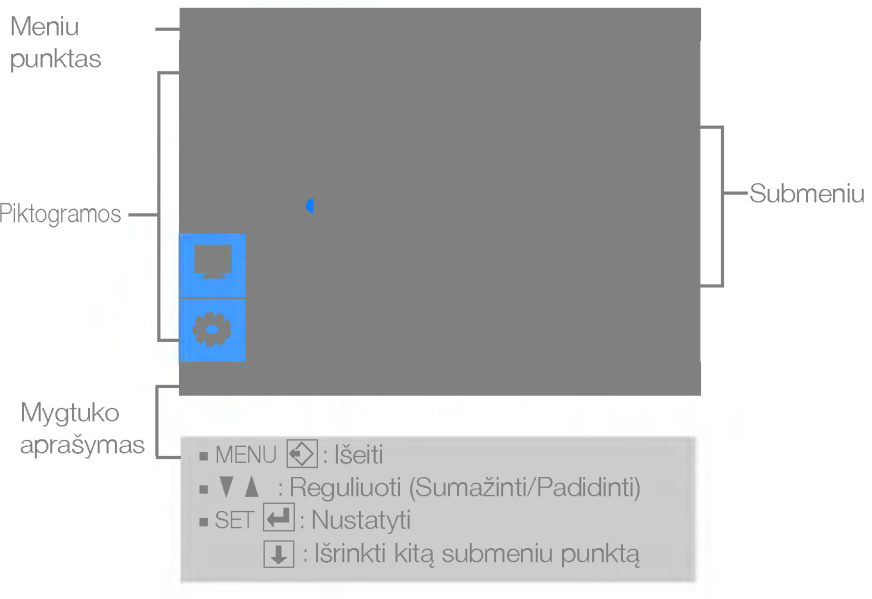

#### PASTABA

OSD(On Screen Display) meniu kalba monitoriaus ekrane gali skirtis nuo naudojimo instrukcijoje pateiktos informacijos.

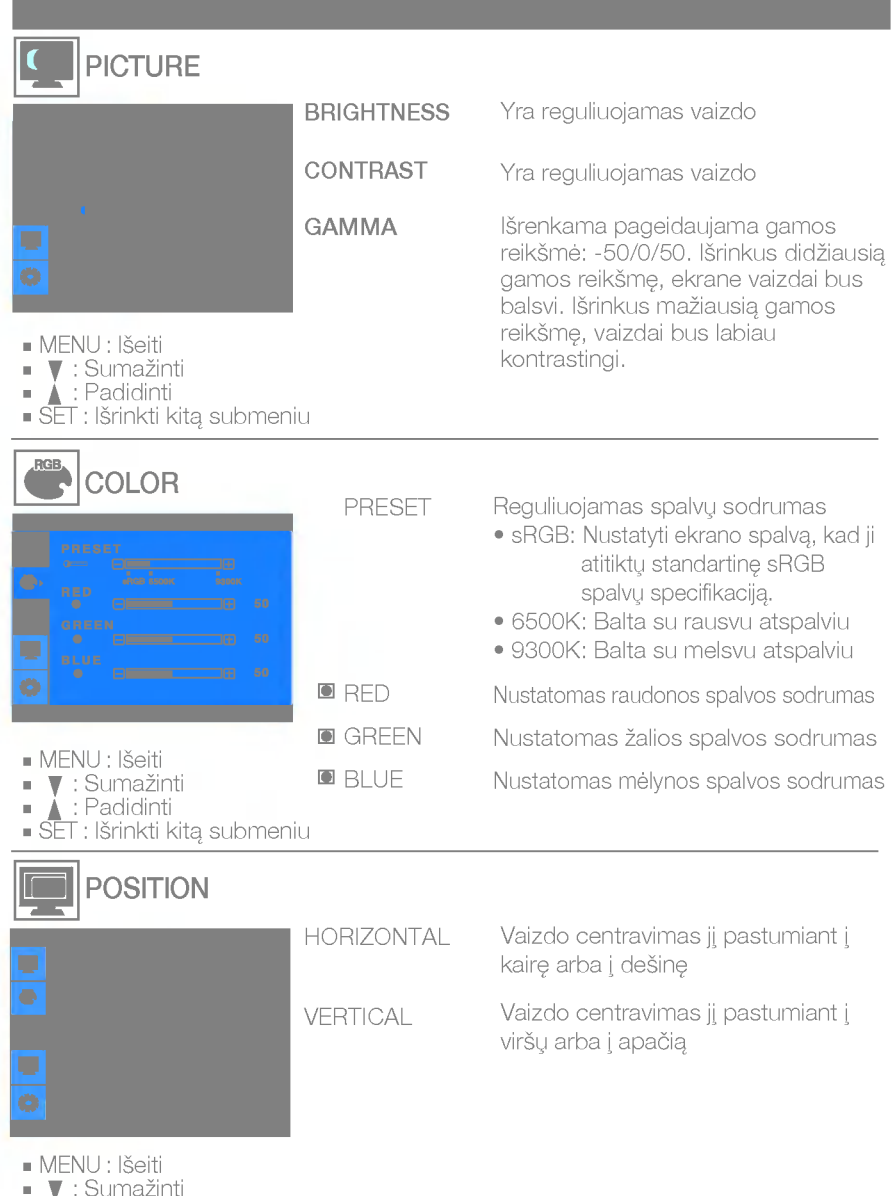

**Contract Contract Contract** 

∫ : Padidinti<br>SET : Išrinkti kitą submeniu

## Ekraninio meniu sistemos (OSD) išrinkimas ir reguliavimas

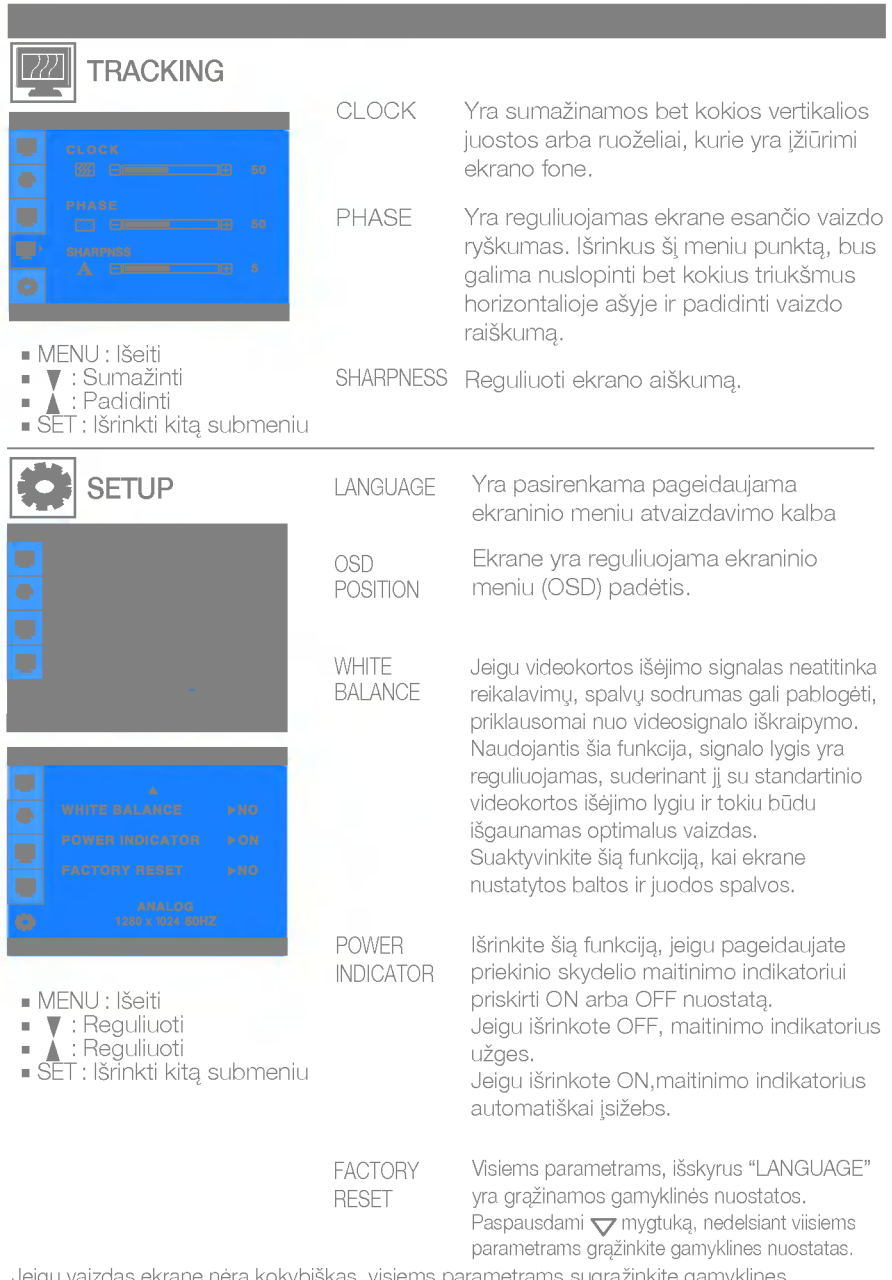

Jeigu vaizdas ekrane nėra kokybiškas, visiems parametrams sugrąžinkite gamyklines<br>nuostatas.

Jeigu yra būtina, atlikite baltos spalvos balanso reguliavimą. Šią funkciją bus galima suaktyvinti tik priimant signalą iš analoginio signalo šaltinio.

#### **■■■** Kai paspausite dešiniajame monitoriaus šone esanti mygtuka **∫<sup>®</sup>Engine v**ekrane pasirodys meniu.

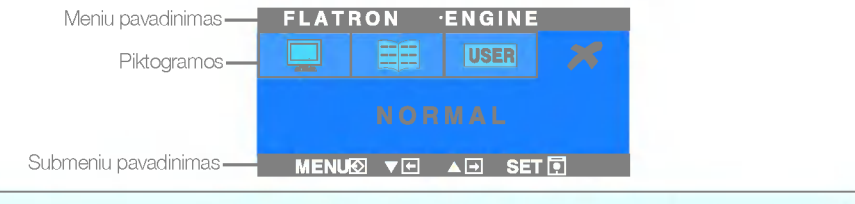

Kai ijungsite F-ENGINE, ekrane pasirodys du atvaizdai, kaip parodyta paveikslėlyje. Kairėje pusėje yra atvaizdas su ijungta funkcija, dešinėje - su neijungta funkcija. Paspauskite mygtuka AUTO/SET (automatinis nustatymas) ir sureguliuokite ekrana.

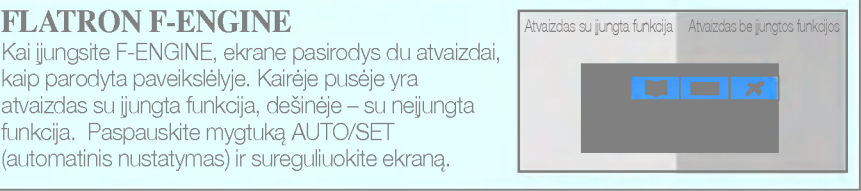

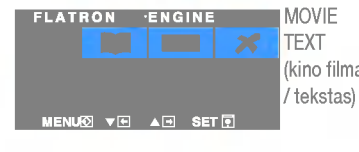

(kino filmas vaizdo rūšies ir t.) Naudojant šią funkciją galima pasirinkti pageidaujamą vaizda, pritaikyta prie aplinkos (aplinkos apšvietimo,

MOVIE(kino filmas): judantiems vaizdams vaizdo juostoje ar kino filme

TEXT (tekstas): tekstiniam vaizdui (tekstu apdorojimui ir pan.)

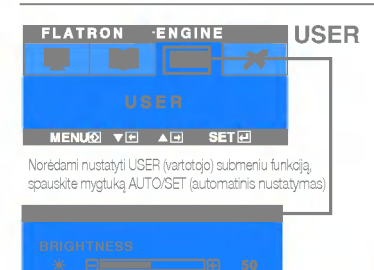

#### User(vartotojas)

Pagrindinis meniu Submeniu Paai‰kinimas

Galima rankiniu būdu reguliuoti aiškuma, ACE (pritaikomo aiškumo stiprintuva) ir RCM (realiuju spalvu valdyma). Galima išsaugoti arba atstatyti nustatyta parametra netgi tuomet,

kai naudojami skirtingi aplinkos parametrai.

... **...**. (Aiškumas): Reguliuoja ekrano šviesuma.

...ACE (pritaikomo aiškumo stiprintuvas): parenka aiškumo režima.

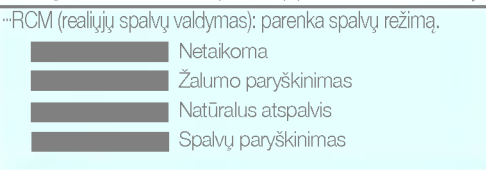

Mygtuku SET (nustatyti) pasirinkite **(imeral** (išsaugoti) submeniu, ir spauskite YES (taip).

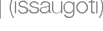

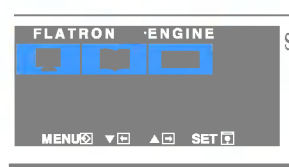

STANDARTINIS Esant normalioms veikimo salygoms.

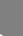

## Veikimo sutrikimai

Prieš kreipiantis į serviso centrą, patikrinkite žemiau išvardintus punktus.

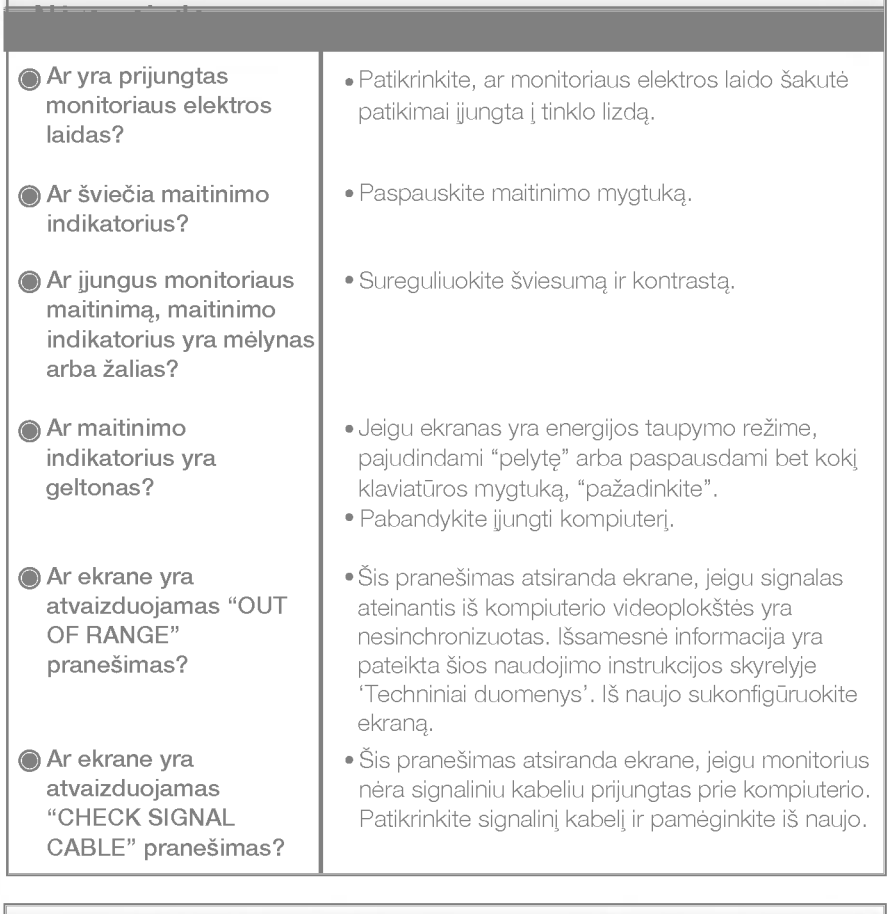

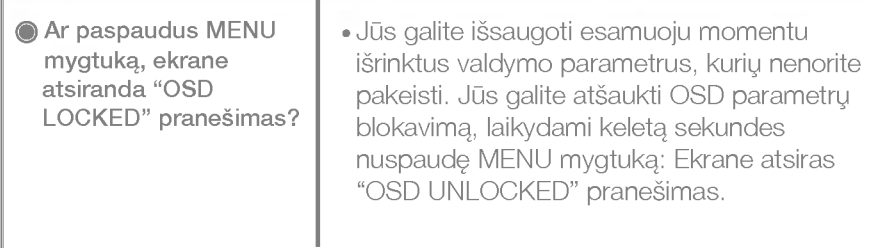

Ar ekrane yra atvaizduojamas "OSD LOCKED" prane‰imas?

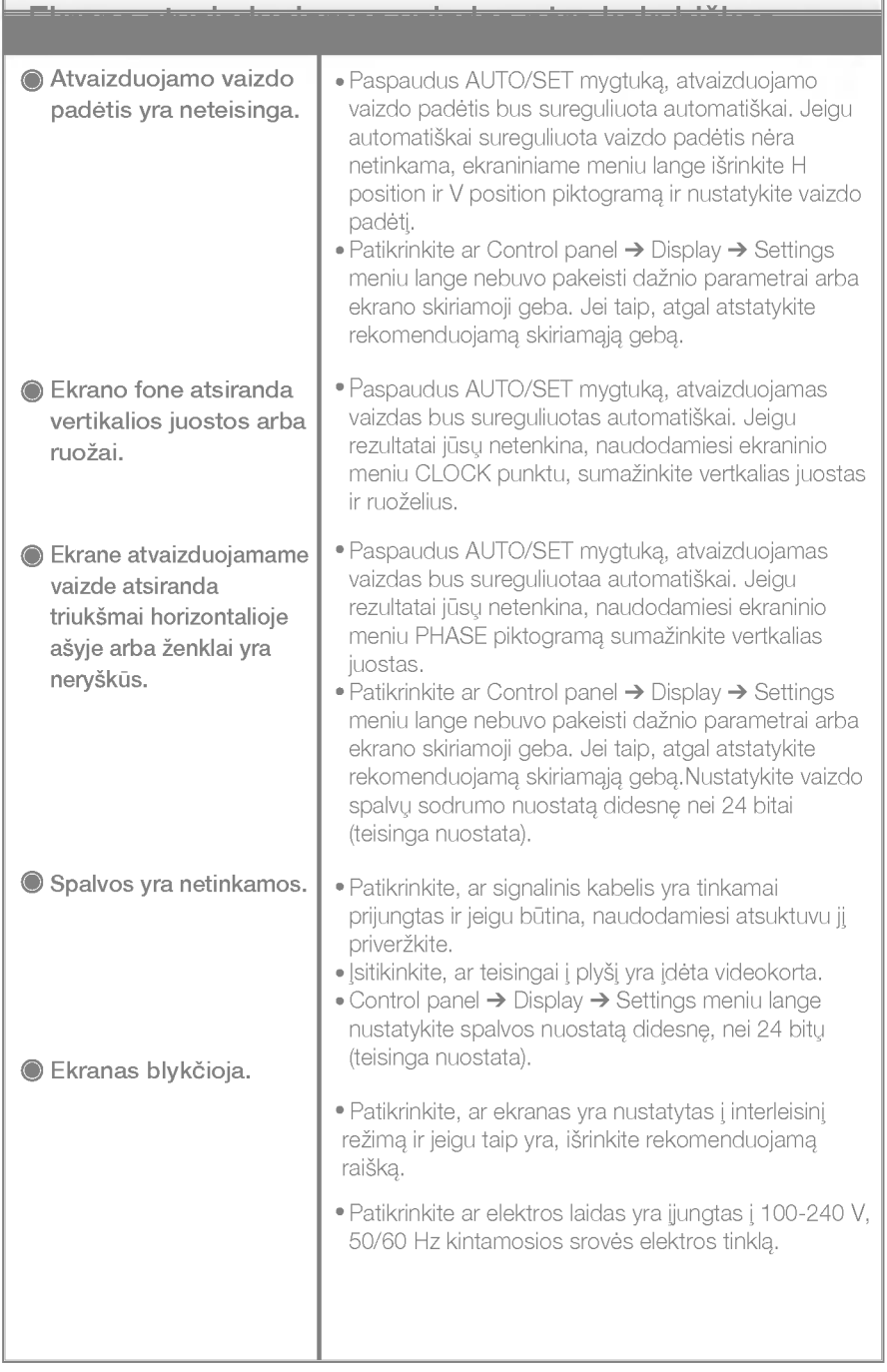

٦

## Veikimo sutrikimai

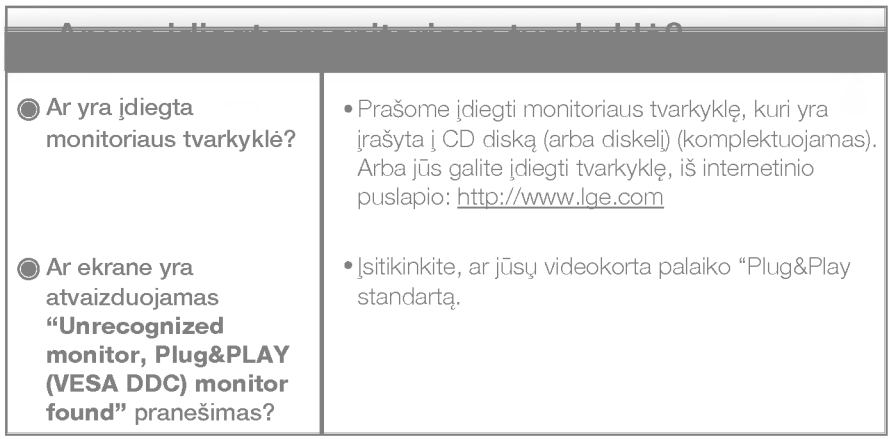

٦

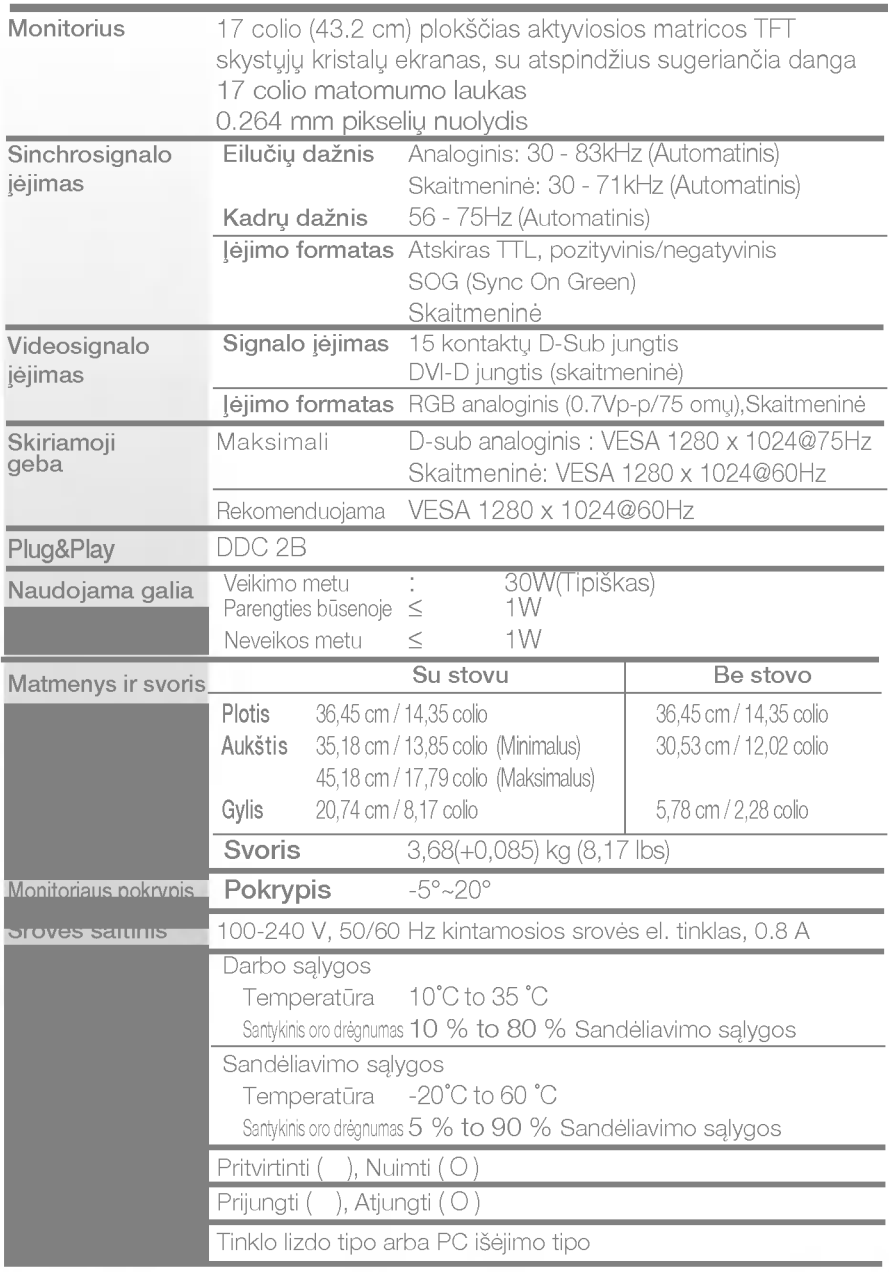

Technikiai duomenysL1752Hz (1752Hz) duomenysL1752Hz (1752Hz) alan kuningan kalendari kuningan kuningan kuninga

#### PASTABA

■ Techniniai duomenys gali būti pakeisti be jokio įspėjimo.

PASTABA

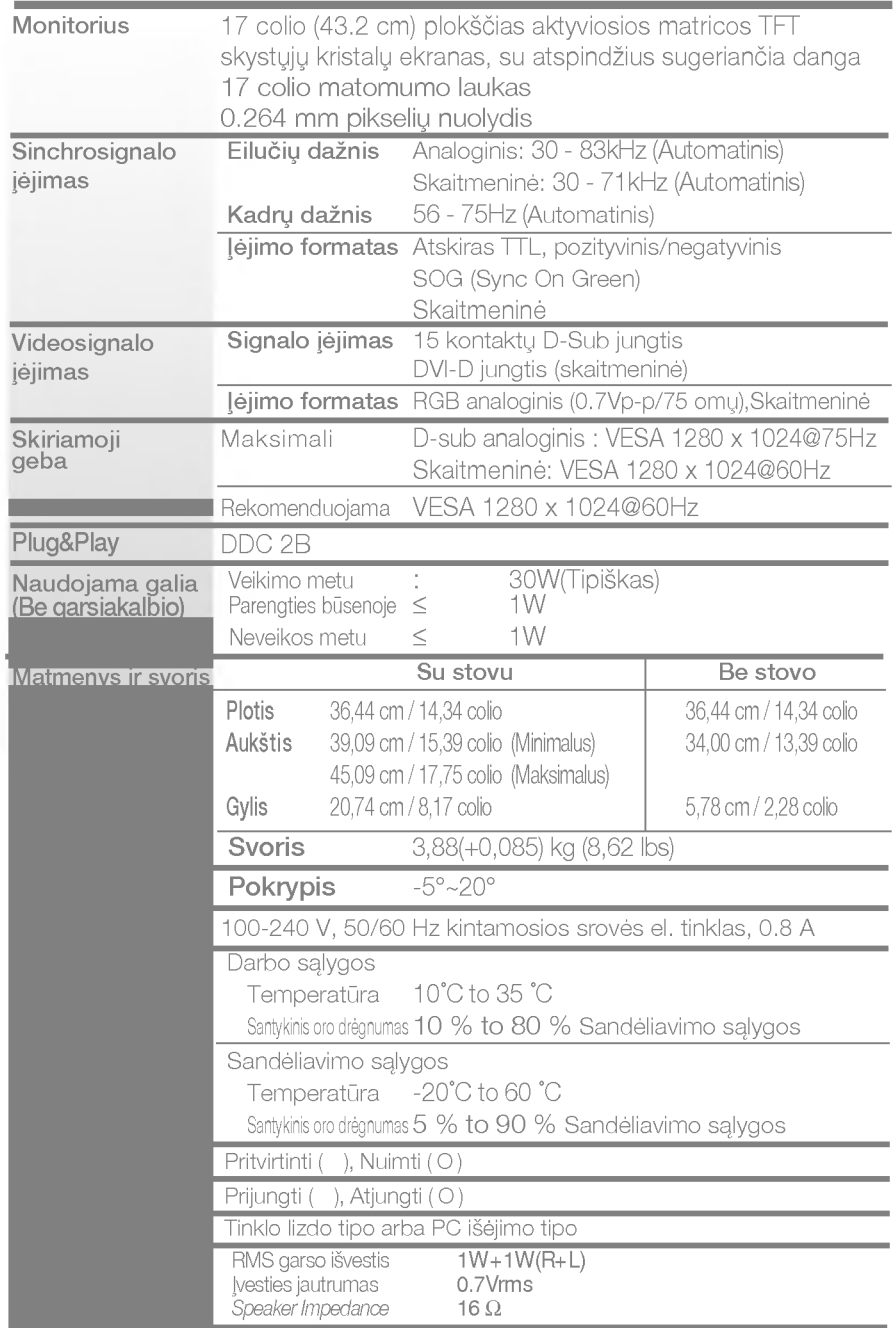

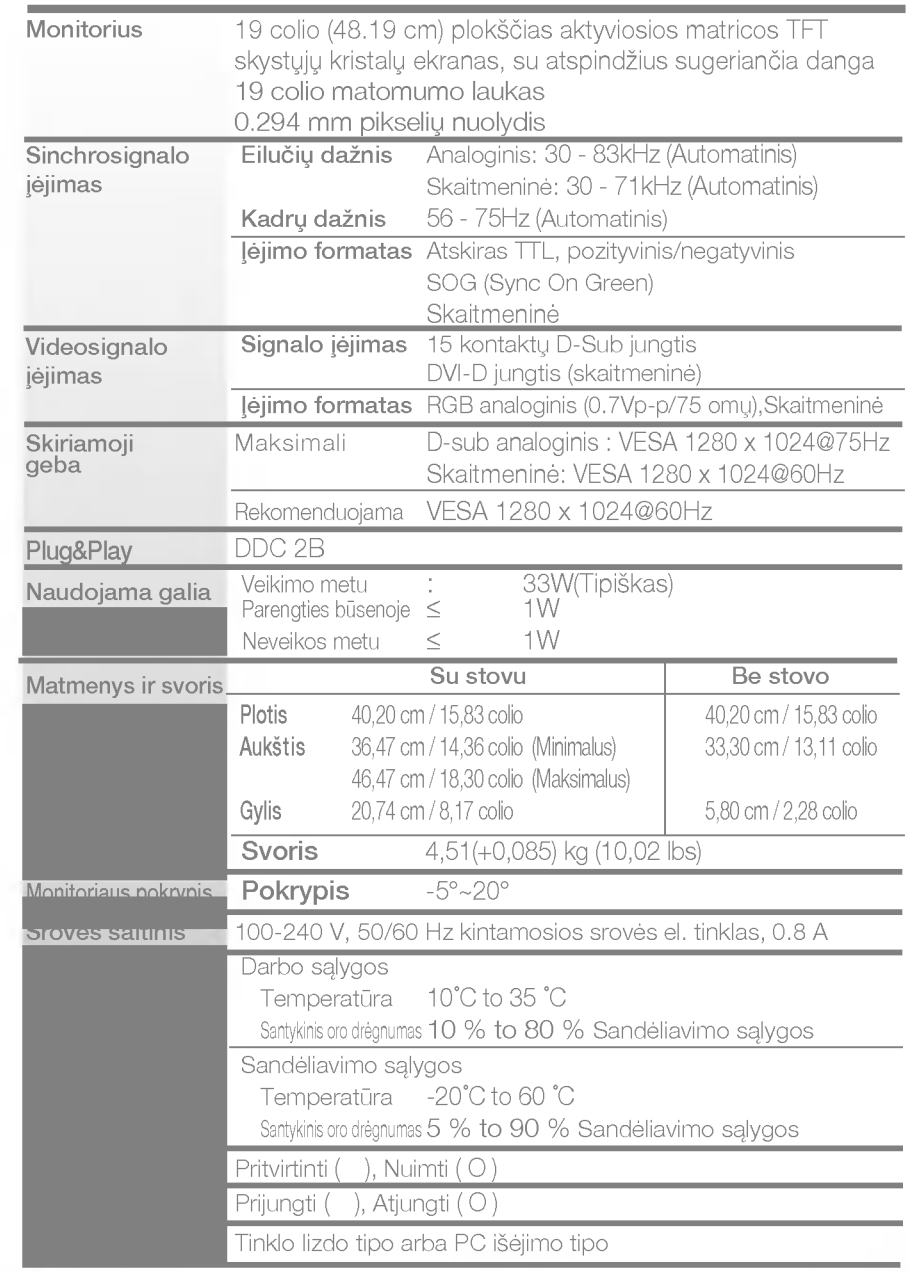

Technikiai duomenysL1952Hz (L1952Hz) duomenysL1952Hz (L1952Hz) alan kuningan kuningan kuningan kuningan kuning

#### PASTABA

■ Techniniai duomenys gali būti pakeisti be jokio įspėjimo.

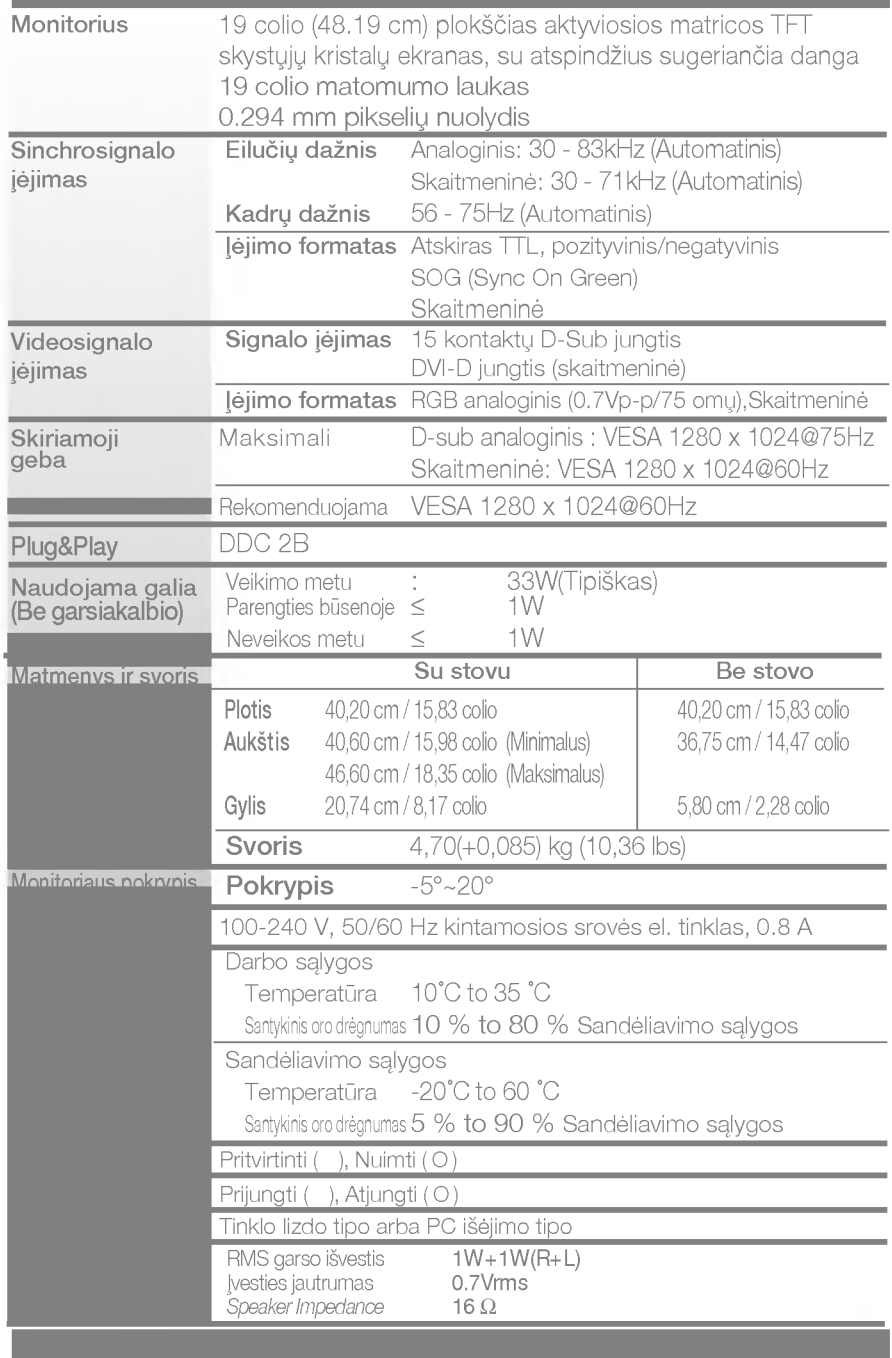

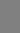

### Ekrano režimai (skiriamoji geba)

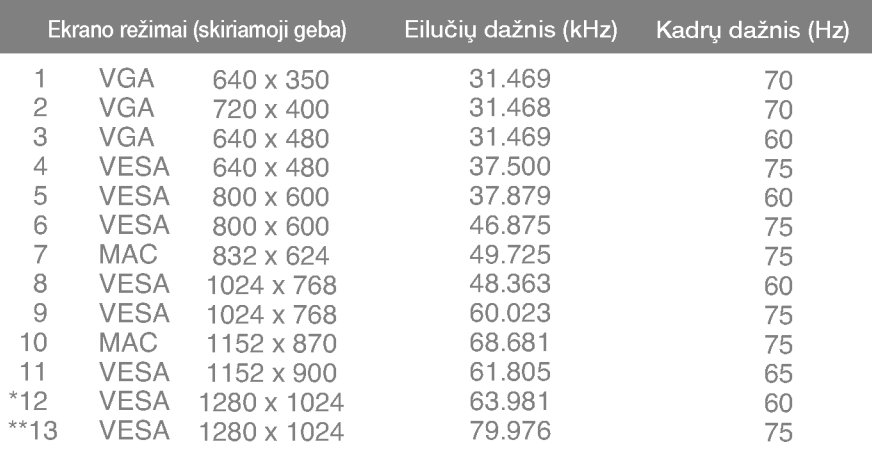

#### Indikatorius

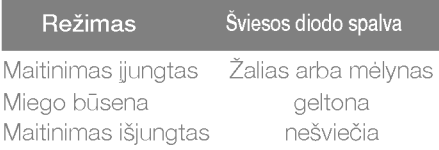

\*Rekomenduojamas režimas

\*\*Tik analoginiame režime

## Techniniai duomenys

### Signalo jungties kontakto paskirtis

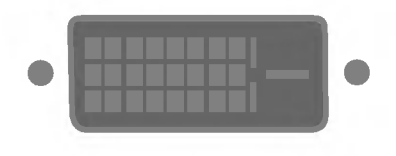

#### **DVI-D** jungtis

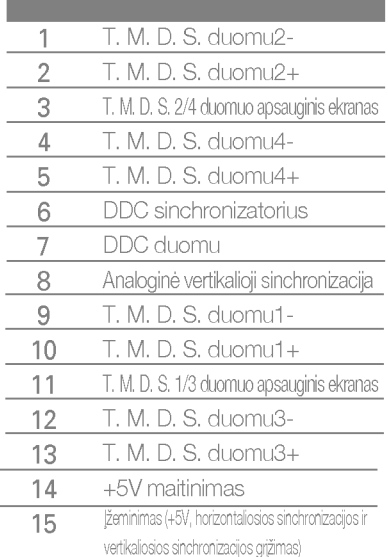

T. M. D. S. (perdavimo signalų keitiklis)

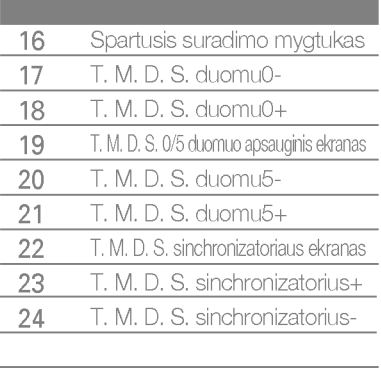

#### is itaisas atitinka reikalavimus taikomus Montavimo ant sienos plokštelei arba keitimo įrenginiui.

- 1. Monitorių padėkite ekranu žemyn ant pagalvėlės arba minkšto skudurėlio.
- 2. Nuimkite stova figūriniu atsuktuvu atlaisvindami 6 varžtus.

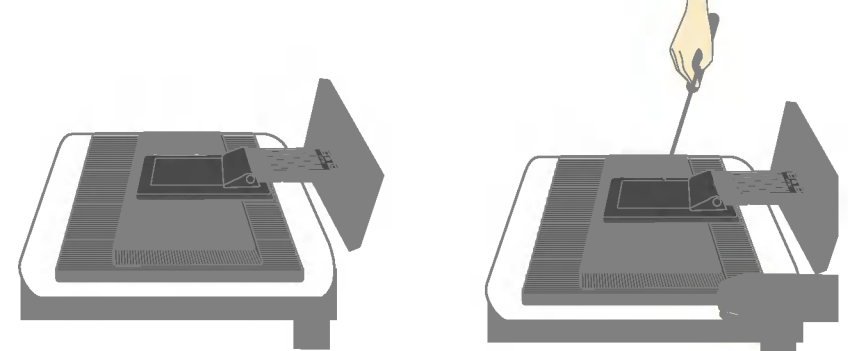

3. Montavimo ant sienos plokštelės montavimas.

#### Montavimo ant sienos plokštelė (Atskiras pirkinys)

Šis tipas yra pastatomas arba montuojamas ant sienos ir gali būti prijungiamas prie Daugiau detalių rasite perskaitę vadovą, kuris pateikiamas įsigijus Montavimo ant sienos plokštelę.

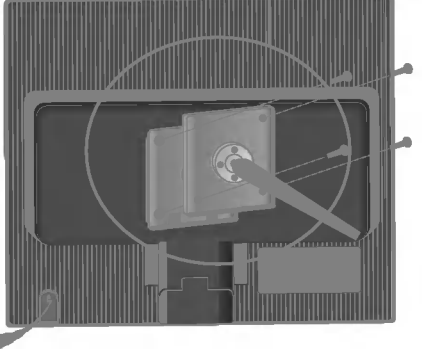

Kensington apsaugos ply‰ys Prijunkite atskirai įsigyjamą kabelį, kuris apsaugos aparata nuo vagystės.

# Digitally yours **FIFIMA**

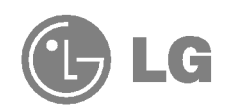